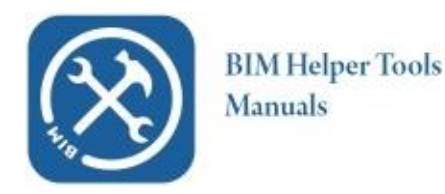

© 2014 VV-Software.

## BIM Helper Tools Manuals

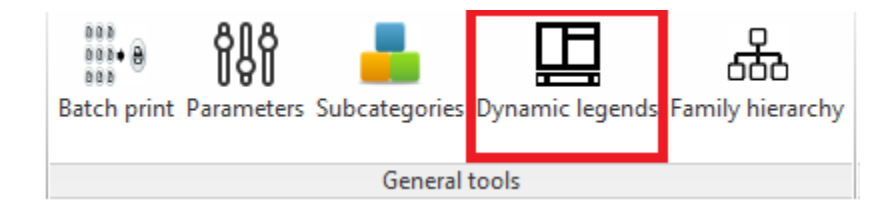

## Dynamic legends

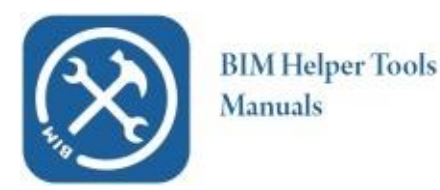

This plugin generates the contents of a Revit Legend View if you follow the steps below

• Create a legend view

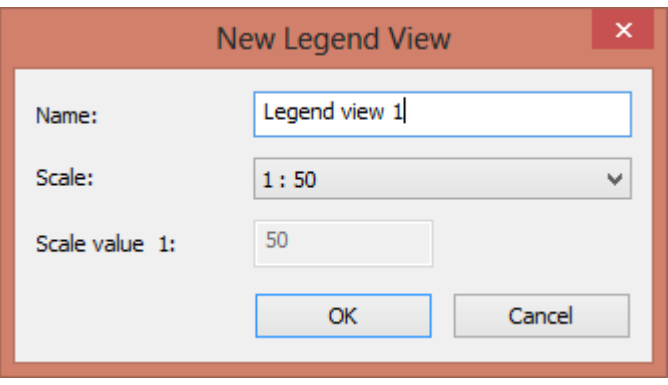

 The Revit API unfortunately does not allow us to create legend components from scratch. This is a shame.

So we must start with two 'dummy' components (front and elevation), for instance of a door. Select from the project browser a door and drag it on to the newly created legend view. If you drag a family instance to the legend view, the default elevation is floor plan. Change the top instance elevation to 'front'

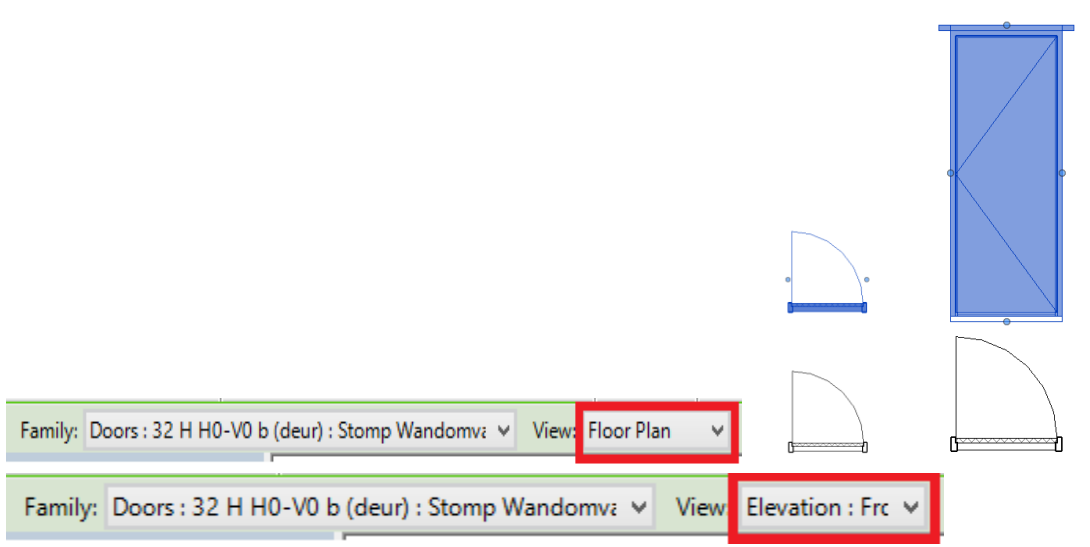

- To avoid the step above: It is advisable to add a standard legend view to your project template, with the two dummies on it.
- Now switch back to a project view, for instance one of the floor plans
- Start the plugin by pressing the dynamic legends button

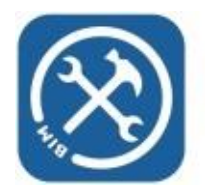

**BIM Helper Tools Manuals** 

© 2014 VV-Software.

## The following dialogue appears.

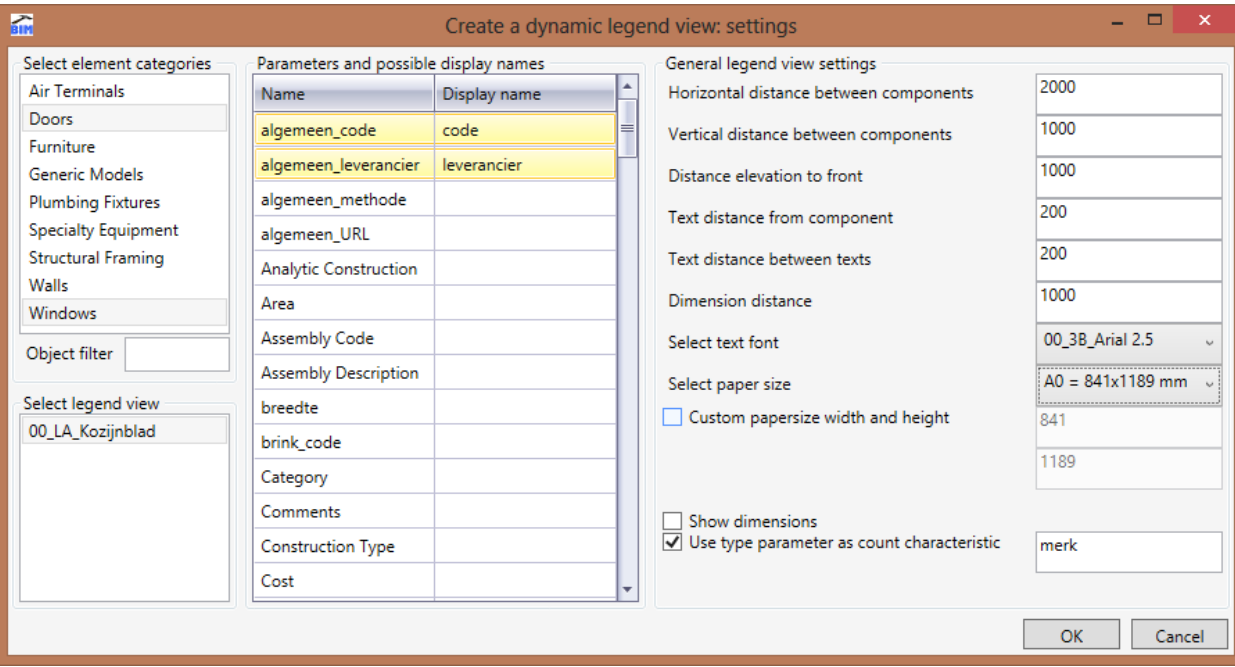

- In this dialogue you can select the legend view that we just created, change all the settings like distances between components, text distances, select the categories you want to create legend components from, and select the parameters to be shown within the view.
- The checkbox 'use type parameter as count characteristic' changes the behaviour of the tool. Instead of counting family instances, the tool will count how often a certain type of a family is instantiated.

Use type parameter as count characteristic

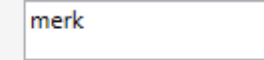

- When you select the categories (for instance windows and doors), the parameters listbox will be filled with the possible parameters. Select 1 or more parameters you want to be shown on the view, with information. Multiselect can be done with the CTRL-key
- Also if you want to use different (friendly) names to be displayed for the parameters, you can type the display name in the parameter grid. Next time you start the tool, it will remember its settings
- If you press ok, the selected legend view will be filled with components like the ones below, with the texts from parameters selected.

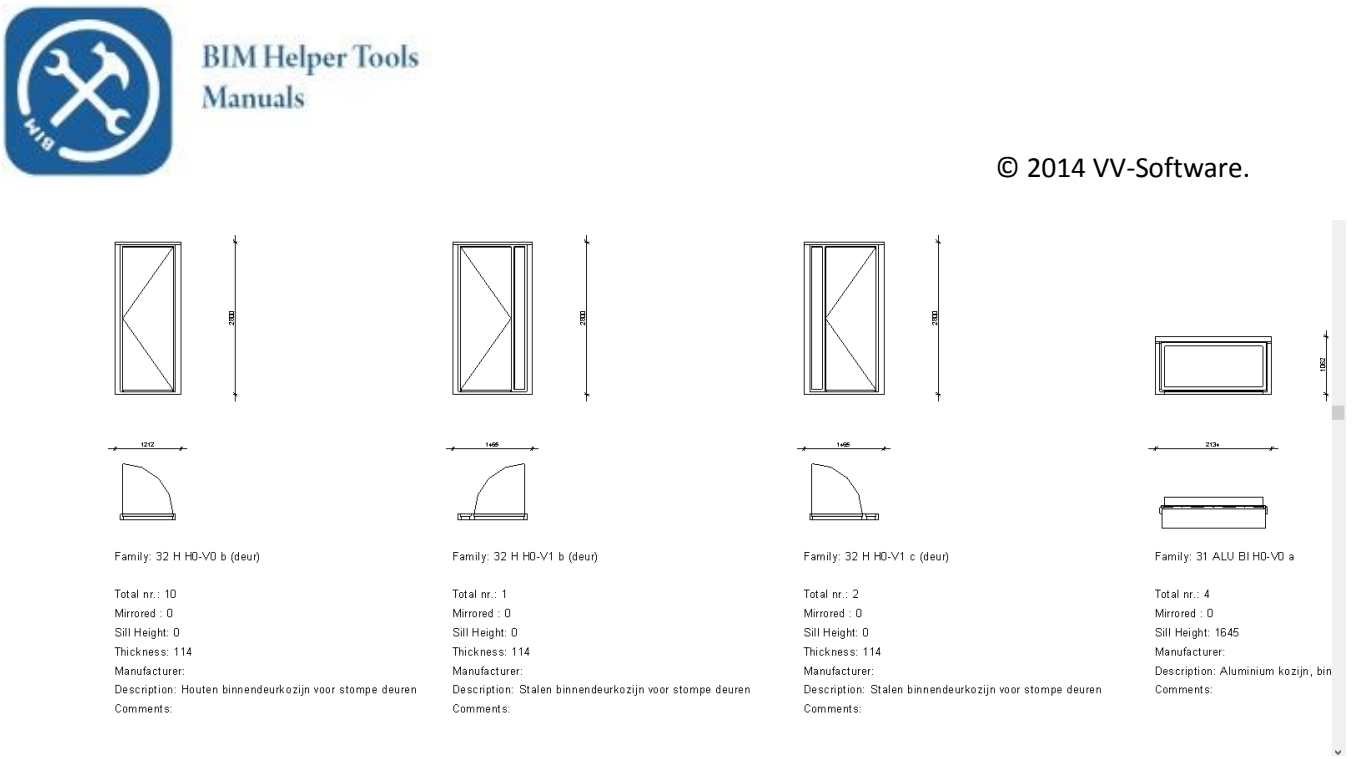

 Legend views can also be updated, when the drawing information changes. This doesn't happen automatically, you will have to restart the program. In this version the distances between components will not change when you update the legend view